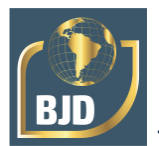

# **Desenvolvimento de uma ferramenta computacional para a análise econômica de processos aplicada à engenharia química**

# **Development of a computational tool for economic analysis of processes applied to chemical engineering.**

DOI:10.34117/bjdv7n9-535

Recebimento dos originais: 07/08/2021 Aceitação para publicação: 29/09/2021

#### **Vitor Gabriel Cordeiro Braga de Farias**

Graduando em Engenharia Química, Unidade Acadêmica de Engenharia Química, UFCG, Campina Grande, PB, E- mail: vitor.braga@eq.ufcg.edu.br

#### **Sidinei Kleber da Silva**

Doutor, Professor, Unidade Acadêmica de Engenharia Química, UFCG, Campina Grande, PB, E-mail: sidinei.silva@ufcg.edu.br

### **RESUMO**

O engenheiro químico é responsável não apenas por apresentar melhorias técnicas nos processos industriais, mas também por avaliar a sua viabilidade econômica. Dessa forma, a análise econômica de processos é uma parte de extrema importância de um projeto, sendo de grande necessidade a precisão e a otimização do tempo nos cálculos efetuados. O objetivo deste trabalho foi construir uma ferramenta através da linguagem de programação VBA-Excel® que, a partir dos dados de um projeto, retornasse os parâmetros necessários para a sua avaliação econômica, contando com uma interface gráfica simples e amistosa no formato de suplemento do Excel®, instalável em qualquer computador que dispusesse do pacote Office®. A ferramenta desenvolvida obteve precisão de 0%, 0,26% e 6,23% na razão de caixa cumulativa, taxa de retorno e período de reembolso, respectivamente, no método "sem desconto", e 0,28%, 0,08% e 2,02%, respectivamente, no método "com desconto", quando aplicada a um exemplo da literatura. Além disso, a comunicação com o usuário foi desenvolvida de modo que a ferramenta se tornasse dinâmica e intuitiva.

**Palavras-chave:** Viabilidade Econômica, Excel, Suplemento.

### **ABSTRACT**

The chemical engineer is responsible not only for presenting technical improvements in industrial processes, but also for evaluating their economic viability. Thus, the economic analysis of processes is an extremely important part of a project, and the accuracy and optimization of time in the calculations made are of great necessity. The objective of this work was to construct a tool through the VBA-Excel® programming language that, from the data of a project, would return the necessary parameters for its economic evaluation, having a simple and friendly graphic interface in the format of Excel® add-in, installable on any computer with the Office® package. The developed tool obtained precision of 0%, 0.26% and 6.23% in the cumulative cash ratio, rate of return and payback period,

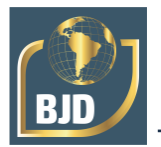

respectively, in the "non discounted" method, and 0.28%, 0.08% and 2.02%, respectively, in the "discounted" method, when applied to an example of the literature. In addition, the communication with the user was developed so that the tool became dynamic and intuitive.

**Keywords:** Economic Viability, Excel, Add-in.

## **1 INTRODUÇÃO**

O objetivo das empresas, de acordo com Turton *et al*. (2008), é gerar lucro transformando matérias-primas de baixo custo em produtos com alto valor agregado através de processos industriais. Dessa forma, é necessário que o engenheiro químico, além de estudar a parte técnica do processo em si, possa analisar as condições de investimento do projeto para avaliar se é viável economicamente ou não, fazendo estimativas de taxa de retorno e de período de reembolso (DE LIMA et al. 2021).

Também é necessário que o engenheiro se adapte à atual realidade do mercado competitivo, que é dinâmico e flexível, de modo que otimize o tempo de tomada de decisões. Miranda (2010) enfatiza que, diante desse cenário, é necessária a utilização das novas tecnologias para estudos de viabilidade econômica.

Não existem, no mercado, muitas opções de softwares que automatizem os cálculos utilizados na Engenharia Econômica. Algumas poucas podem ser citadas, como exemplo, o Aspen ICARUS®, o ARIES™ Petroleum Economics, o PANDELLA EA Forecasting & Evaluations, o Investment Valuations e o PalantirCASH ax™. Entretanto, apesar de poderosas, essas ferramentas não têm o uso gratuito e algumas delas são online.

Alguns autores, como Turton *et al*. (2008) e Towler & Sinnot (2012), disponibilizam uma ferramenta nos CDs que acompanham seus livros, mas a do primeiro autor não tem uma interface gráfica que permita uma fácil utilização e ambas têm um escopo de aplicações limitado.

Na literatura, por outro lado, encontram-se alguns trabalhos que se propuseram a criar ferramentas de análise econômica mais detalhadas. Souza *et al*. (2011), montou um sistema no Excel® que recebe os custos diretos, indiretos, bem como a receita anual de uma empresa, o capital fixo de investimento, o capital de giro e os dados de financiamento e, com esses valores, monta os fluxos de caixa e calcula o ponto de equilíbrio da empresa estudada.

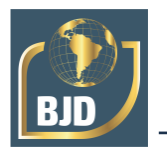

Arruda *et al*. (2012), por sua vez, elaboraram uma ferramenta mais didática, com uma interface gráfica mais elaborada, que recebe dados referentes ao custo dos equipamentos da indústria e emite um gráfico de fluxo de caixa acumulado, tempo de retorno do investimento e razão de caixa cumulativo. Também pode-se citar o trabalho de Faaij *et al*. (2007); entretanto, com a aplicação restrita ao processo de produção de gás natural.

Entretanto, o trabalho de Souza (2011) não tem uma aplicação específica para a Engenharia Química; já o trabalho de Arruda *et al*. (2012) e de Faaij *et al*. (2007) enveredam-se mais por outra área da Engenharia Econômica aplicada à Engenharia Química, que é o detalhamento de custo de capital fixo por equipamento.

Tendo em vista as razões citadas e com o objetivo de não apenas automatizar os cálculos sem perder a sua precisão, como também facilitá-los e otimizá-los, para que a ferramenta seja útil não apenas para engenheiros, como também para estudantes, este trabalho propôs-se criar uma ferramenta de fácil utilização para análises econômicas de processos, utilizando a linguagem VBA- Excel®, instalável em qualquer computador com o pacote Office®.

A proposta da ferramenta era utilizar dados referentes ao projeto, como o capital fixo de investimento, rendimento anual previsto, custo de manufatura previsto, valor de salvamento, capital de giro, valor referente à aquisição de terreno e período de estudo da planta e, a partir desses valores, calcular parâmetros como a depreciação dos equipamentos, dando a opção de escolha do método para o usuário, e montar uma tabela com os fluxos de caixa anuais e plotar um gráfico de fluxo de caixa por ano.

A utilização do VBA-Excel® se deve à sua facilidade, ao fato de o Excel® disponibilizar funções financeiras no seu pacote e devido à sua grande aceitação no mercado.

#### **2 MATERIAIS E MÉTODOS**

A linguagem utilizada no desenvolvimento deste projeto foi o *Visual Basic for Applications* da *Microsoft Office Excel®* e o *Microsoft UI Editor*.

A metodologia utilizada foi de se trabalhar com *userforms* se comunicando através de objetos nas próprias janelas, de maneira intuitiva para o usuário, através de mensagens de texto em cada objeto ao se deslocar o ponteiro do mouse por cima deles. Optou-se pela comunicação com o usuário através de caixas de texto, *comboboxes* e botões de comando.

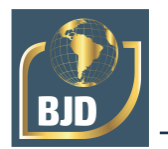

Para atender o objetivo de tornar a ferramenta mais didática, foram desenvolvidas diversas mensagens de erro que eram emitidas quando o usuário não a utilizasse de maneira correta. Também foi desenvolvido um botão de ajuda que, quando pressionado, emitia um texto com instruções na própria caixa de texto destinada aos resultados.

A janela principal foi divida em duas abas. Na primeira aba, eram feitos os cálculos simples de fatores e a interação com o usuário era inteiramente na própria ferramenta. Já a segunda janela foi dedicada para a análise de investimentos. Nela, a comunicação inicial com o usuário era feita na própria ferramenta, mas a impressão de resultados se dava através das planilhas do Excel. O carregamento da janela foi desenvolvido para que fosse feito através de um botão numa aba personalizada do suplemento.

Para o cálculo de depreciação, foram programados o método "linear", o "balanço declinante duplo" – BDD, o "soma dos dígitos do ano" – SOYD (sigla vinda do nome do método em inglês) e o "sistema modificado acelerado de recuperação de custos" – MACRS (sigla vinda do nome do método em inglês), de acordo com Turton *et al*. (2008). Os métodos foram inseridos em funções que retornavam vetores com os valores depreciados a cada ano, como será mais abordado no tópico seguinte.

Os métodos de análise de lucratividade calculados programados para a avaliação sem desconto foram o *Payback Period* (PBP), de acordo com Mian (2002), o *Cumulative Cash Ratio* (CCR), de acordo com Turton *et al*. (2008) e o *Rate of Return of Investment* (ROROI), de acordo com Peters & Timerhauss (1991); já para a avaliação com desconto, os métodos programados foram o *Discounted Payback Period* (DPBP), de acordo com Mian (2002), o *Present Value Ratio* (PVR), de acordo com Turton *et al*. (2008) e o *Discounted Cash Flow Rate of Return* (DCFROR), de acordo com Peters & Timerhauss (1991).

#### **3 DESENVOLVIMENTO**

Nas primeiras etapas do projeto, foram desenvolvidas as primeiras rotinas destinadas ao cálculo dos fatores valor presente e valor futuro, em que a comunicação com o usuário se dava inteiramente através de planilhas e botões de comando.

Até então, o usuário entrava com a variável que desejava calcular (fator valor futuro, fator valor presente, taxa de investimento e número de períodos) que era lida pelo VBA através da estrutura *switch-case*; com os parâmetros necessários para o

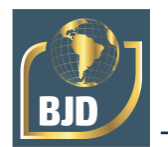

cálculo em células específicas da planilha e escolhia o regime de capitalização através dos botões de comando, que eram conFigurados em módulos diferentes.

A impressão dos resultados era feita na própria planilha, através de células destinadas a receberem o valor calculado. Posteriormente, uma nova planilha foi desenvolvida, com a mesma lógica de programação, para o cálculo envolvendo anuidades.

Posteriormente, passou-se a desenvolver a interface gráfica da ferramenta através de *userforms*. Uma janela principal foi criada, onde majoritariamente era feita a comunicação com o usuário. A primeira versão da ferramenta se dedicava ao cálculo de fatores e as rotinas desenvolvidas anteriormente foram adaptadas a ela, recebendo os valores através de caixas de texto e *comboboxes*. A Figura 1 é uma captura da versão final da primeira aba desenvolvida da ferramenta:

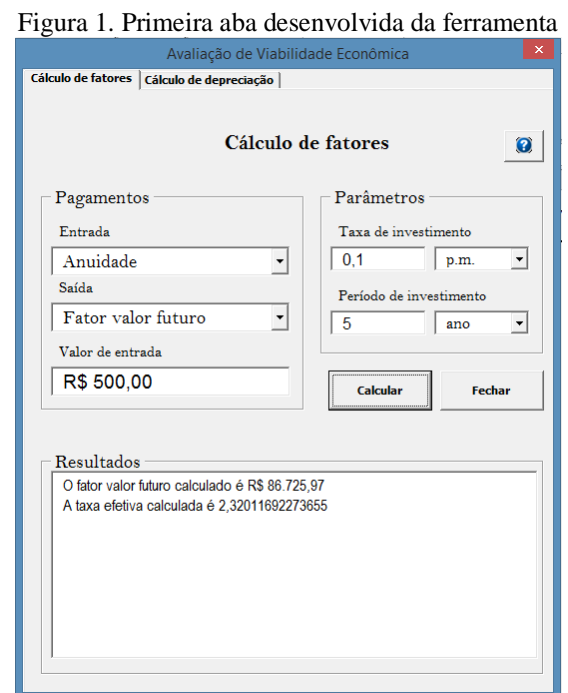

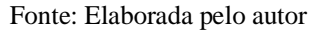

A impressão de resultados foi programada para ocorrer caixa de texto maior, no quadro "Resultados". Foi dada a opção ao usuário de escolher o parâmetro de entrada (anuidade, fator valor presente e fator valor futuro), o parâmetro de saída (os mesmos parâmetros listados para a entrada), a forma de capitalização (anual ou mensal) e a unidade da taxa de investimento (anual ou mensal), conforme se vê na imagem.

Uma peculiaridade da ferramenta era que, quando o usuário escolhia a opção de entrada "anuidade", a opção de saída "fator valor futuro", a forma de capitalização

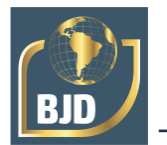

"anual" e a taxa de investimento "mensal", além do valor do parâmetro de saída, a ferramenta também calculava o valor da taxa de investimento equivalente.

A etapa seguinte foi dedicada à implementação dos métodos de depreciação do capital fixo. Para isso, foram criadas funções separadas para cada método, cujos argumentos de entrada eram o valor total do capital fixo de investimento como variável financeira, o número de anos referentes ao período de depreciação como variável *long*  e o valor de salvamento como variável financeira (este último tendo como exceção o método MACRS).

Todas as funções seguiam a mesma lógica de programação: era criado um vetor para o valor depreciado, que ia sendo redimensionado através da estrutura *for...next*, com o intervalo de 1 até o número de períodos de depreciação. Dessa forma, o valor atualizado para o elemento do vetor de valor depreciado era calculado de acordo com o método.

No caso do método MACRS, eram calculados os valores depreciados pelo método linear e pelo método BDD através próprias funções previamente programadas e havia uma estrutura *if...end* para selecionar qual valor era maior, de forma que esse valor seria introduzido no vetor. Dessa forma, todas as funções retornavam esse vetor.

Finalizada a etapa de desenvolvimento das funções de depreciação, foi criada uma nova aba na janela principal, destinada à análise de investimentos. A comunicação com o usuário seguiu a mesma estratégia da primeira aba, utilizando caixas de texto, *comboboxes* e botões de comando.

Também foram programadas mensagens de erro para a má utilização da ferramenta e um botão de ajuda, que, nesse caso, chamava outra *userform* com as instruções. Outro modo de tornar a ferramenta mais didática foi a inserção de pequenos textos instrutivos que apareciam quando o usuário colocasse o ponteiro do mouse em cima de um objeto da janela. A Figura 2 é uma captura da versão final da segunda aba:

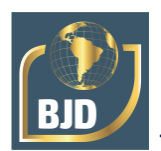

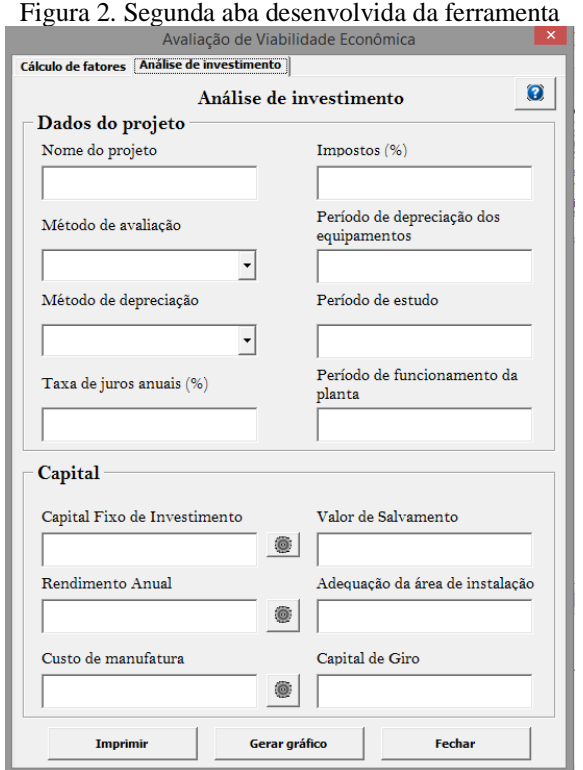

Fonte: Elaborada pelo autor

Foi dada a opção ao usuário de, ao invés de entrar com o capital fixo de investimento total descontado em um único ano através da caixa de texto principal, chamar uma *userform* auxiliar com vinte caixas de texto referentes a anos de aplicação para que ele detalhasse o modo do investimento através do botão de comando ao lado da caixa, conforme mostra a Figura 2. Lógica semelhante foi desenvolvida para o rendimento anual e o custo de manufatura anual.

Foi criado um módulo para que os valores inseridos nessa janela fossem armazenados num vetor e os valores desse vetor fossem somados para que fosse obtido o capital fixo total, que seria necessário para o cálculo de depreciação. A caixa de texto principal era carregada com esse valor da soma. Se essa soma fosse "branca", o programa reconheceria que o usuário optou por não detalhar o capital fixo; se fosse zero, o programa emitia uma mensagem de erro.

Caso o usuário detalhasse o capital, mas depois preenchesse novamente a caixa de texto principal, o programa apagava os valores detalhados, para que não desse conflito nos cálculos. Para o rendimento anual e o custo de manufatura, o desenvolvimento foi semelhante; entretanto, ao invés de utilizar a soma dos valores, ambas utilizavam a média.

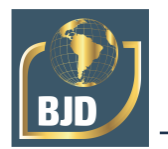

A programação foi feita de modo que a ferramenta só aceitaria que os valores de rendimento anual e custo de manufatura coincidissem com o primeiro ano de funcionamento da planta. Logo, se o usuário entrasse com um valor de rendimento anual num ano que ainda estivesse sendo feito o detalhamento do capital fixo de investimento, a ferramenta emitiria um erro.

A Figura 3 é uma captura de uma dessas *userforms* auxiliares carregadas para o capital fixo, o rendimento anual e o custo de manufatura:

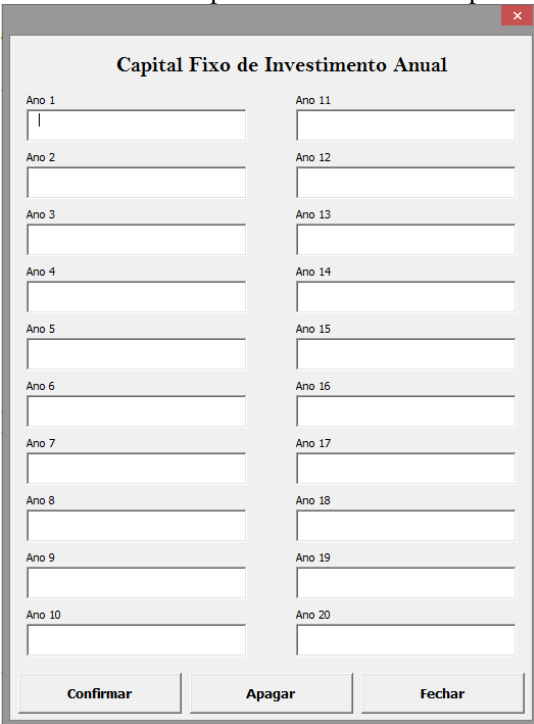

Figura 3. Userform auxiliar para detalhamento de capital fixo anual

Fonte: Elaborada pelo autor

Na Figura 2, também são mostradas duas *comboboxes* desenvolvidas para que o usuário tivesse a opção de escolher o método de depreciação e o método de avaliação (com ou sem desconto). Dessa forma, escolhendo o método "com desconto", era necessário informar a taxa de juros anuais em forma de porcentagem.

A impressão dos resultados foi programada de modo que, ao apertar no botão "Imprimir", uma nova planilha fosse criada e, nela, uma tabela semelhante à

do exemplo 10.1 de Turton *et al*. (2008). A impressão do gráfico também foi programada para que fosse ordenada através de um botão. O gráfico, por sua vez, era criado através dos valores lidos na tabela. Caso o usuário não criasse a tabela para chamar o gráfico, foi programada uma mensagem de erro.

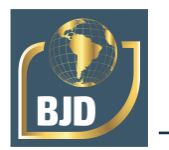

A etapa seguinte foi programar os métodos de análise de risco para as avaliações com e sem desconto. Com exceção do PBP, do DPBP e do DCFROR, os métodos foram calculados diretamente no módulo principal, já que não exigiam um cálculo mais complexo.

Para o cálculo do PBP e do DPBP, foi criada uma função cujos argumentos de entrada eram o valor do capital fixo total como variável financeira, os vetores de rendimento e custo de manufatura como variáveis financeiras, o número de anos do período de estudo como variável *long*, o vetor de depreciação do capital como variável financeira, o valor de taxação como variável *double*, o valor da taxa de juros como *double* e o valor da *combobox* que dizia se a análise era com desconto ou não como *variant*. A função retorna o período de payback, calculado de acordo com Mian (2002).

Já para o cálculo do DCFROR, foi criada uma função cujos argumentos de entrada eram o período total de estudo como variável *long* e as matrizes de fluxo de caixa e fluxo de caixa cumulativo como variáveis financeiras. Foram calculados os valores de fluxo de caixa variando a taxa de retorno até que o último fluxo de caixa cumulativo fosse positivo, utilizando a estrutura *while...wend*. Assim, o valor da taxa de retorno foi interpolado entre a última taxa de retorno cujo último fluxo de caixa cumulativo era negativo e a primeira taxa de retorno cujo último fluxo de caixa cumulativo era positivo, para que a taxa de retorno real deixasse o último fluxo de caixa cumulativo zerado, de acordo com Turton *et al*. (2008).

Uma nova tabela foi programada para imprimir os valores de razão de caixa, taxa de retorno e período de depreciação, de modo que se posicionasse abaixo da tabela principal.

Por fim, foi desenvolvida a aba no Excel® e o botão que carregassem a ferramenta através do *Microsoft UI Editor*.

#### **4 RESULTADOS E DISCUSSÃO**

A versão final da ferramenta é mostrada nas Figuras 1, 2 e 3. Como foi citado, várias mensagens de erro foram programadas para que a ferramenta se tornasse mais didática. Essas mensagens de erro encontram-se nos Quadros 1 e 2:

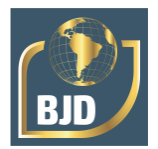

 $\ddot{\phantom{0}}$ 

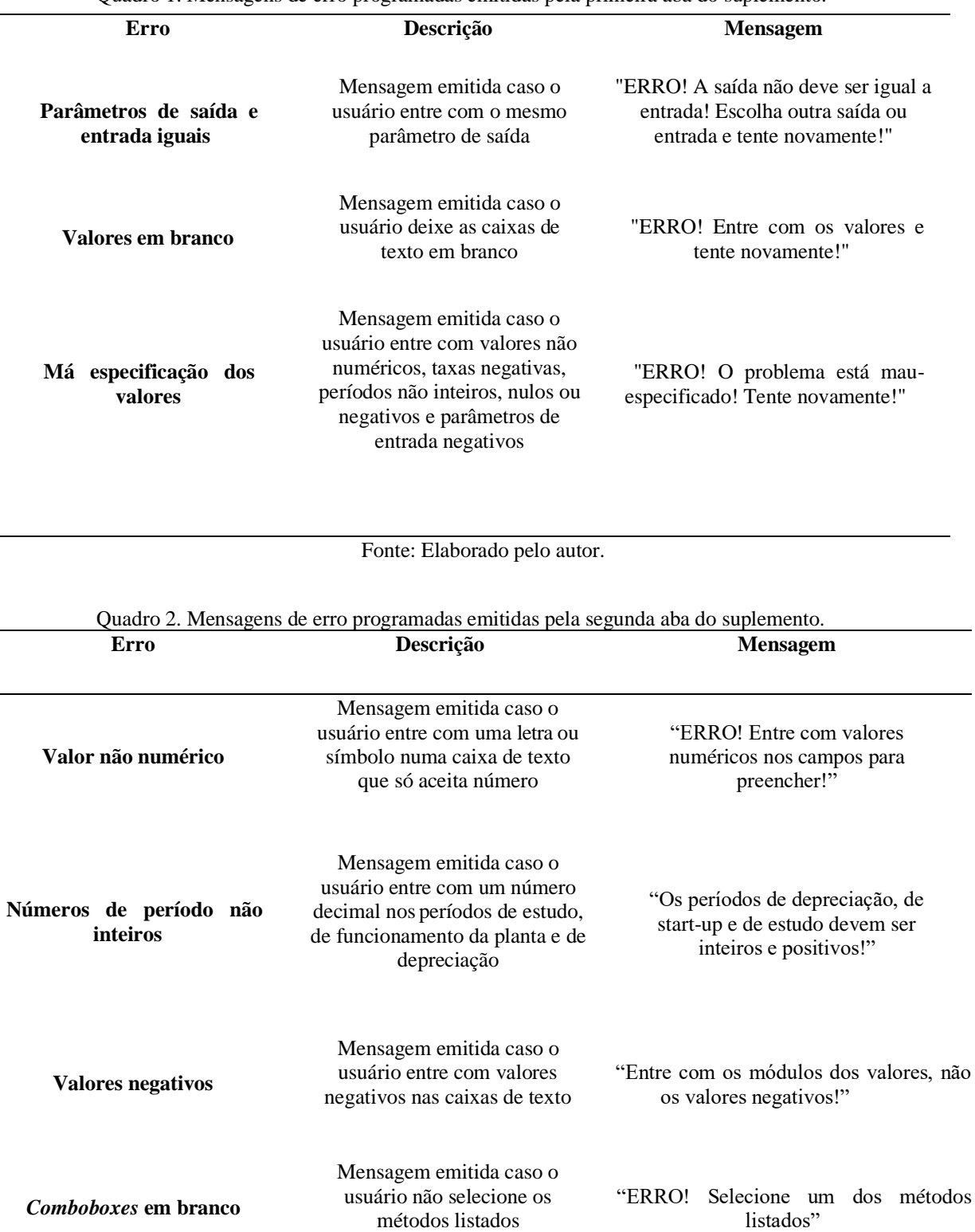

Quadro 1. Mensagens de erro programadas emitidas pela primeira aba do suplemento.

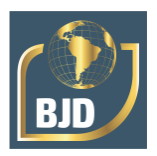

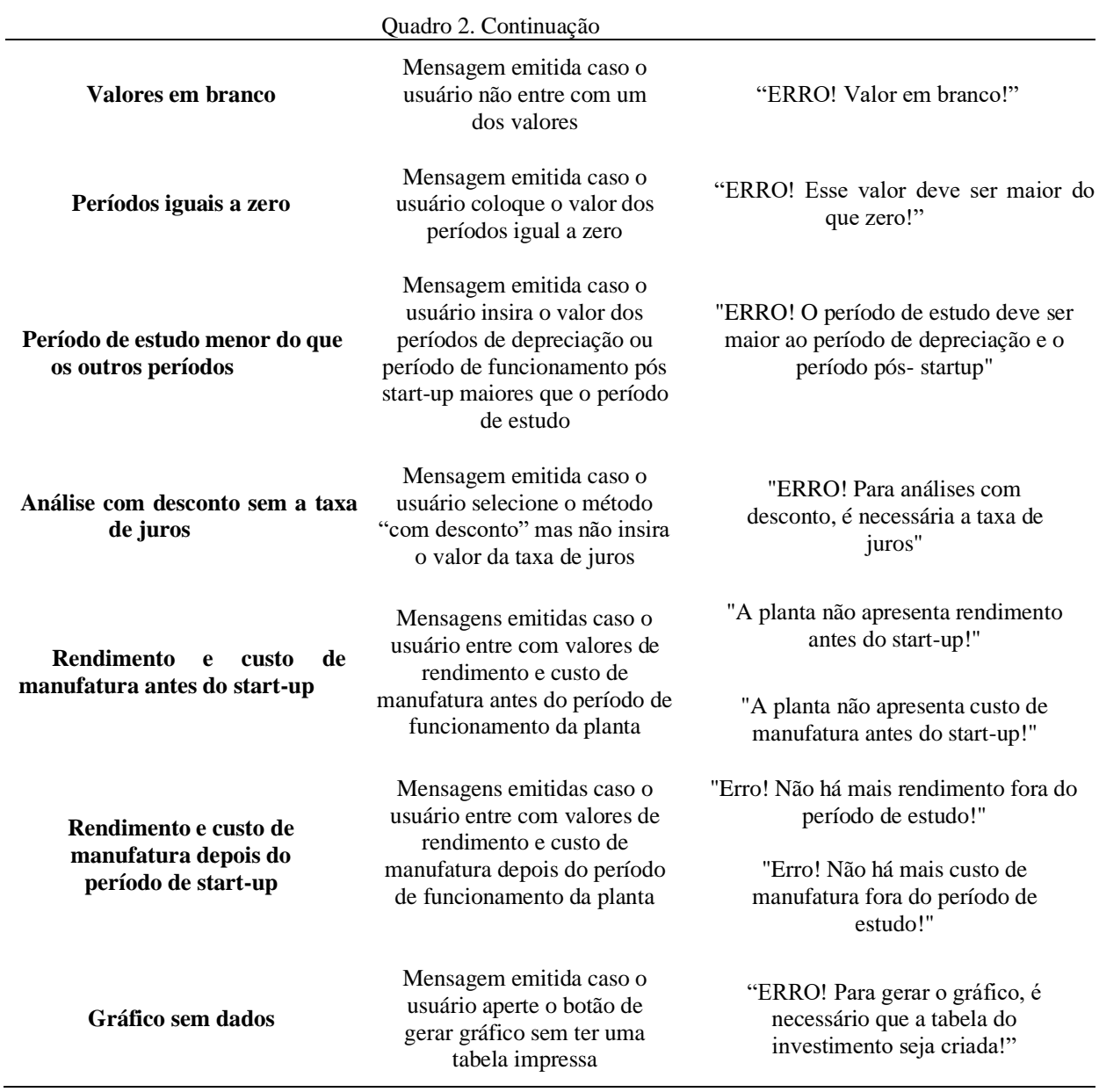

Fonte: Elaborado pelo autor.

Para a validação da ferramenta, foi feito o Exemplo 10.1 de Turton *et al*.

(2008). Os dados da avaliação do investimento estão listados abaixo:

- Custo de adequação da área de instalação: \$10 milhões;
- Capital fixo de investimento total: \$150 milhões, sendo divididos em \$90 milhões no primeiro ano e \$60 milhões no segundo;
- A planta inicia o seu funcionamento no final do ano 2;
- Capital de giro: \$30 milhões no final do ano 2;

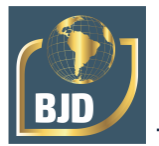

- Rendimento anual: \$75 milhões;
- Custo de manufatura anual: \$30 milhões;
- Taxação: 45%;
- Valor de salvamento: \$10 milhões;
- 5 anos de depreciação utilizando o método MACRS;
- Vida útil da planta: 10 anos;
- Para a avaliação pelo método "com desconto", assumir a taxa de juros de 10%.

Tabela 1. Valores obtidos pela ferramenta e pela literatura para o Exemplo 10.1 de Turton *et al.* (2008) pelo método sem desconto

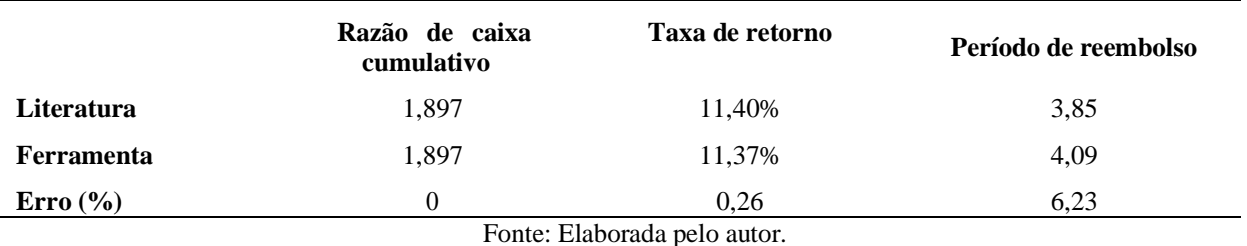

Tabela 2. Valores obtidos pela ferramenta e pela literatura para o Exemplo 10.1 de Turton *et al.* (2008) pelo método com desconto

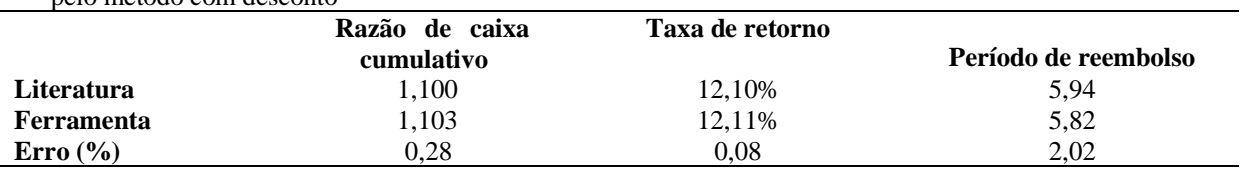

Fonte: Elaborada pelo autor.

Nas taxas de retorno, as diferenças provavelmente se deram pelo possível arredondamento feito pelo autor, bem como na razão de caixa cumulativo do método com desconto. Já nos períodos de reembolso, as diferenças devem-se, provavelmente, pela diferença dos métodos utilizados, já que Turton *et al*. (2008) o calcula pelo método gráfico.

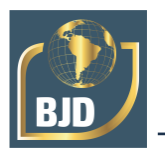

### **5 CONCLUSÃO**

A área de programação é sempre desafiadora quandA ferramenta desenvolvida alcançou os objetivos propostos. As mensagens de erro, bem como os botões de ajuda e os textos explicativos, quando se passa o ponteiro do mouse sobre o objeto, tornaram a experiência do usuário com a ferramenta. Outro fator que torna a ferramenta acessível é o seu carregamento através de uma aba personalizada no Excel®.

A impressão dos resultados também está bem detalhada, de forma que o usuário tenha todos os parâmetros necessários para a avaliação econômica de um projeto.

Em relação à eficiência das rotinas desenvolvidas, os resultados obtidos mostrados nas tabelas 1 e 2 estão de acordo com os valores obtidos pela literatura.

#### **AGRADECIMENTOS**

Gostaríamos de registrar nossos agradecimentos ao Laboratório Radar: Pesquisa e Inovação, ao Fundo Nacional de Desenvolvimento (FNDE) e ao Programa de Educação Tutorial (PET).

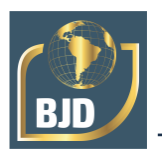

### **REFERÊNCIAS**

ARRUDA, A. D.; ANDRADE, B. L. B.; ALCINO, M. Projetode Ensino:

Desenvolvimento de Aplicativo para Análise Econômica de Processos Químicos. Anais do XL Congresso Brasileiro de Educação em Engenharia (COBENGE 2012), Belém, PA, 2012.

DE LIMA, Jean Santos; DA SILVA, Fabiany Bento; DA SILVA, Sidinei Kleber. Análise de viabilidade para investimento em uma planta de aproveitamento do soro do leite. Brazilian Applied Science Review, v. 5, n. 4, p. 1881-1906, 2021.

FAAIJ, A.P.C.; PEETERS, A. N. M.; TURKENBURG, W.C. Techno-economic analysis of natural gas combined cycles with post-combustion CO2 absorption, including a detailed evaluation of the development potential. International Journal of Greenhouse Gas Control I, p. 396-417, 2007.

MIAN, M.A., Project Economics and Decision Analysis, Volume 1: Deterministic Models. Oklahoma: PennWell Corporation, 2002, 435p.

MIRANDA, E. G. S., Uma aplicação prática em Excel na análise de projetos de viabilidade económica. Trabalho de Conclusão de Curso, Centro Sócio Econômico, Universidade Federal de Santa Catarina, Florianópolis, SC, 2010. 68f.

PETERS, M.S; TIMMERHAUS K.D. Plant design and economics for chemical engineers. New York: Ed. McGraw Hill, 1991, 897p.

SOUZA, T. L. ; MOTTA LIMA, O. C. ; CANASSA, E. M. ; FARIA, Sérgio Henrique Bernardo de ; OLIVEIRA, A. C. . Análise da Viabilidade Econômica do Projeto de Processos por meio de Planilhas Eletrônicas. Anais do XXXIX COBENGE (COBENGE 2011). Blumenau - SC: CCT / FURB, v. 1. p. 1-7, 2011.

TOWLER, G., SINNOTT, R., Chemical Engineering Design: Principles, Practice and Economics of Plant and Process Design. Oxford: Elsevier, 2012, 1213p.

TURTON, R.; BAILIE, Richard C.; WHITING, Wallace B.; SHAEIWITZ, Joseph A., Analysis, Synthesis and Design of Chemical Process, New York: Ed. Prentice Hall, 2008, 1143p.